## **How did the Bureau of Meteorology Manage to lose the William Creek Data?**

## **Maybe they should Read the Newspapers to see that it did exist, and it was very HOT!**

John McDouall Stuart's exploration as reported in South Australia Register, Jan. 15th 1861 "The thermometer stood yesteday, in the shade 128 deg ; in the sun 173."

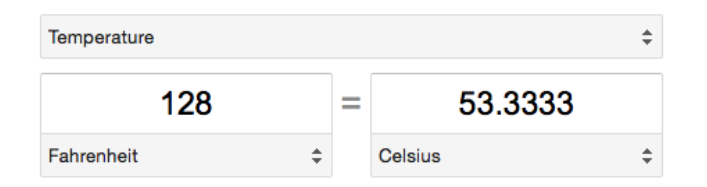

Watch the video here https://www.youtube.com/watch? [v=r-1MOyO3YBM&feature=youtu.be then follow these simple steps t](https://www.youtube.com/watch?v=r-1MOyO3YBM&feature=youtu.be)o go through the video to verify the historical record

1 (1.54 min in) Stuart's Storeman's comments reported in Cornwall chronicle Wed Jan 13th 1861 "The thermometer stood yesterday, in the shade 128 deg; in the sun 173. Go here <http://trove.nla.gov.au/ndp/del/article/65567656> and Find/ search text for "thermometer"

2 (3.40 min in) To verify the opening of William Creek Weather Station reported [in Australian register 15th Oct 1896 go here http://trove.nla.gov.au/ndp/del/article/](http://trove.nla.gov.au/ndp/del/article/54465324) 54465324 and Find/search text "William"

3 (3.42 min in) William Creek Checked again reported in Adelaide News 18th Feb 1932 Go here <http://trove.nla.gov.au/ndp/del/article/128305092?zoomLevel=5> and Find/search text for "William"

[4 \(5.27 min in\)10th January 1920 Daily Herald Adelaide http://trove.nla.gov.au/](http://trove.nla.gov.au/ndp/del/article/106497114?) ndp/del/article/106497114? used in court.

5 (5.52 min in) 18 Feb 1932 (checked again in 1932 go here http:// [trove.nla.gov.au/ndp/del/article/128305092?zoomLevel=5 Find/search tex](http://trove.nla.gov.au/ndp/del/article/128305092?zoomLevel=5)t for "William"

6 (6.21 mins in) click [show more](https://www.youtube.com/watch?v=r-1MOyO3YBM&feature=youtu.be) and again on the text.

7 (7.28 mins in) Go here<http://www.bom.gov.au/climate/data/?ref=ftr>

Select temperature in dialogue box, then select monthly with radio button, then Mean Maximum Temperature in dialogue box below. Type William Creek in" Find weather station in area of interest" then click on FIND dialogue box. Click on William Creek name when it pops up in dialogue box below….. Oops! William Creek is not there as either an open or closed nearest Bureau station. How could the temperature data for William Creek disappear? And Why? **THOSE VIEWING THE PAPER VERSION, TYPE bit.ly/tgm-wc INTO YOUR BROWSER FOR CLICK ON LINKS**